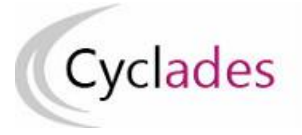

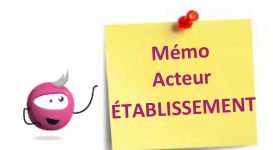

## **IMPORT DES GROUPES – EPS en CCF**

Cette fiche mémo a pour but de vous présenter l'import des groupe élèves pour l'EPS CCF dans CYCLADES.

L'import des groupe élèves pour l'EPS CCF se fait à partir d'un fichier provenant de la Scolarité.

La structure du fichier attendue est celle décrite dans le document d'interface accessible depuis la page d'accueil de l'acteur Cyclades Etablissement, dans la partie relative à la gestion des épreuves d'EPS en CCF.

Ce document d'interface est destiné aux éditeurs gérant la Scolarité afin de vous produire l'export attendu.

À noter que cet import de groupe élèves n'est pas obligatoire mais c'est une facilité pour associer des élèves à un protocole, avec la règle de gestion suivante : un élève est associé à un unique groupe élève dans le cadre de l'EPS CCF, de façon à être associé au protocole correspondant.

## *Prérequis* **:**

- Vous disposez d'un fichier CSV contenant vos groupes élèves pour l'EPS CCF (fourni par le logiciel de Scolarité et en accord le document d'interface cité précédemment).
- Les protocoles ont été validés par la commission académiques EPS (ou éventuellement par la DEC) ;
- La période d'inscription est terminée.

## **Importer les groupes élèves pour EPS CCF**

## **Activité EPS - Importer les groupes élèves**

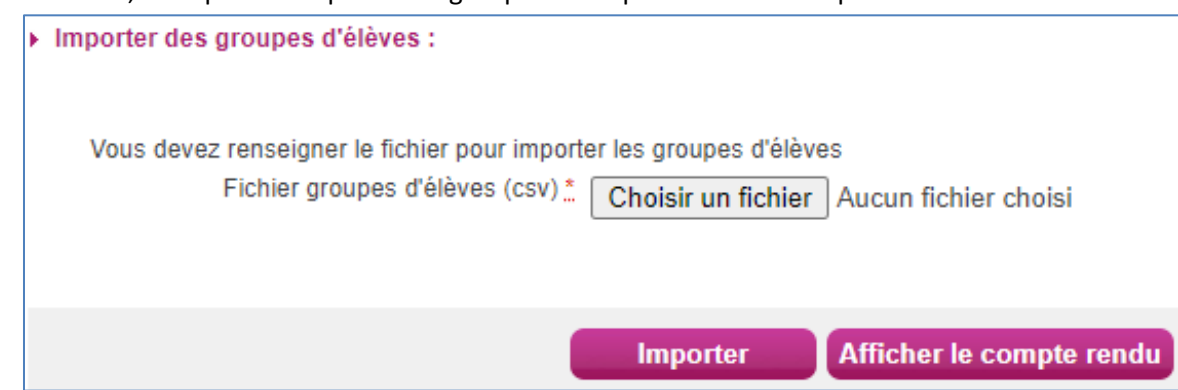

Dans cette activité, vous pouvez importer les groupes EPS à partir d'un fichier provenant de la Scolarité :

Cliquez sur **Choisir un fichier** pour sélectionner le fichier CSV contenant les groupes élèves pour l'EPS CCF, puis **Importer** pour lancer le traitement.

Cliquez enfin sur le bouton **Afficher le compte rendu** pour vérifier que le traitement s'est bien déroulé.